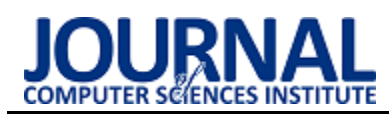

# Analysis of user experience during interaction with selected CMS platforms

# Analiza doświadczenia użytkownika podczas interakcji z wybranymi platformami CMS

Michał Miszczak\*, Mariusz Dzieńkowski

*Department of Computer Science, Lublin University of Technology, Nadbystrzycka 36B, 20-618 Lublin, Poland* 

## **Abstract**

The purpose of this study was assessing user experience while working with two popular CMS systems: WordPress and PrestaShop. The evaluation was done using a questionnaire and an eye tracking technique. Average task completion time, the number of fixations, the percentage of correctly completed tasks and the SUS index were used for comparisons. On the basis of the obtained results which, were collected during and after the users' interaction with a given system, it is difficult to clearly state which CMS proved to be better.

*Keywords*: user experience; Content Management System; CMS; e-commerce; eye tracking

## **Streszczenie**

Celem pracy była ocena doświadczenia użytkownika podczas pracy z dwoma popularnymi systemami CMS: WordPress i PrestaShop. Oceny dokonano za pomocą ankiety oraz z użyciem techniki eyetrackingowej. Do porównań wykorzystano średni czas realizacji zadań, liczbę fiksacji, odsetek poprawnie zrealizowanych zadań oraz wskaźnik SUS. Na podstawie otrzymanych wyników, zebranych podczas i po interakcji użytkowników z danym systemem trudno jednoznacznie stwierdzić, który CMS okazał się lepszy.

*Słowa kluczowe*: doświadczenie użytkownika; System Zarządzania Treścią; CMS; handel elektroniczny; eyetracking

\* Corresponding author *Email address*: **[michal.miszczak@p](mailto:michal.miszczak@)ollub.edu.pl** (M. Miszczak) ©Published under Creative Common License (CC BY-SA v4.0)

## **1. Wstęp**

Bardzo ważnym aspektem w projektowaniu interfejsów dla serwisów internetowych czy też różnego typu systemów informatycznych jest doświadczenie użytkownika (ang. User Experience - UX). Użytkownik jest najważniejszym elementem systemu i należy dbać o to, aby dostarczyć mu produkt w postaci aplikacji WWW, serwisu internetowego czy rzeczywistego interfejsu, którym będzie się intuicyjnie posługiwał oraz będzie zadowolony z interakcji. Odpowiednio zaprojektowany i zoptymalizowany interfejs aplikacji internetowej bądź systemu pozwala użytkownikowi wykonywać pracę w szybki i prosty sposób.

System CMS (ang. Content Management System) to pakiet oprogramowania, który zapewnia określony poziom automatyzacji zadań do skutecznego zarządzania kontentem. Jest to oprogramowanie dla wielu użytkowników działające na serwerze, które współdziała z treścią przechowywaną w repozytorium znajdującą się na tym samym serwerze. CMS pozwala użytkownikom tworzyć, edytować oraz redagować treści i udostępniać je osobom trzecim [1]. Systemy CMS znalazły również zastosowanie w e-commerce do budowania i obsługi sklepów internetowych. Możemy wyróżnić dwa rodzaje takich systemów. Pierwszy z nich to autorskie systemy zbudowane jako niepowtarzalne produkty. Drugi rodzaj to systemy typu Open Source czyli o otwartym kodzie, który można dostosowywać do indywidualnych potrzeb. Przykładem drugiego typu systemów mogą być PrestaShop i WordPress. W systemach CMS panele administracyjne powinny być tak zaprojektowane, aby każdy użytkownik, tj. osoba zajmująca się obsługą serwisu, pracownik, czy też właściciel firmy był w stanie korzystać z tego systemu bez posiadania specjalistycznej wiedzy i umiejętności informatycznych.

User Experience jest to całość wrażeń, doświadczeń, jakie odczuwa użytkownik podczas korzystania z produktu. Testowanie UX, czyli badanie użyteczności serwisów jest kluczowym elementem w zrozumieniu końcowego użytkownika oraz oszacowaniu wartości biznesowej projektu (serwisu/aplikacji). Badanie takie pomaga odpowiedzieć na pytanie, w jaki sposób można usprawnić funkcjonalność produktu informatycznego, sprawdzić, czy np. witryna działa prawidłowo oraz jak potencjalni użytkownicy radzą sobie podczas poruszania się po interfejsie serwisu [2]. Istnieje wiele metod badania UX, do których można zaliczyć: wywiad indywidualny, badanie kwestionariuszowe (ankietowe), studium przypadku (ang. case study), badanie eyetrackingowe, czy sondę kulturową.

Jedną z coraz częściej stosowanych metod testowania doświadczenia użytkownika jest technika eyetrackigowa. Metoda ta jest bardzo interesującym testem UX, ponieważ dzięki niej możemy dowiedzieć się, w jaki sposób użytkownicy oglądają witrynę/aplikację, na jakie elementy zwracają uwagę, a jakie elementy są pomijane. Wyróżnia się kilka technik, które mogą posłużyć do zbierania odpowiedniej ilości danych, niezbędnych do

realizacji analiz ilościowych i jakościowych. Należą do nich patrzenie swobodne oraz zadania, których cel warunkuje rodzaj ruchów i stan oczu. Podczas badania eyetrackingowego ruchy te są śledzone, rejestrowane i ostatecznie podlegają analizie [3]. Analizie poddaję się głównie dwa rodzaje ruchów oczu fiksacje oraz sakady. Fiksacje to momenty, w których człowiek zatrzymuję swój wzrok w danym punkcie, dzięki czemu możemy wyodrębnić tak zwane punkty zainteresowań. Sakady są to szybkie ruchy przemieszczania wzroku pomiędzy fiksacjami. Dzięki fikascjom możemy określić ścieżki skanowania wzroku. Ważnym elementem analizowania badań okulograficznych są mapy cieplne, które pokazują, na jakich elementach interfejsu użytkownik skupił wzrok najbardziej, a jakie elementy pominął. Dzięki takiej wiedzy projektując dany interfejs, wiadomo, jakie elementy wymagają jeszcze modyfikacji i poprawy. Do niedawna badania eyetrackigowe były dość rzadko stosowane w procesie badań UX ze względu na wysokie koszty sprzętu, z jakimi się one wiązały. Obecnie, gdy urządzenia do badań okulograficznych stały się tańsze, a przez to jednocześnie bardziej dostępne, coraz częściej wykorzystuję się tę technikę w pracach badawczych.

Podczas testowania UX wykorzystuje się więcej niż jedną metodę badawczą w celu uwiarygodnienia badań, poszerzenia obszaru badanego, czy pozyskania nowych danych. W ramach tej pracy zdecydowano się na połączenie kwestionariuszowego sondażu diagnostycznego z badaniami eyetrackingowymi.

# **2. Przegląd literatury**

Ocena heurystyczna zaliczana jest do metod identyfikowania problemów z użytecznością. Bazuję się w niej na standardowych zasadach wypracowanych przez specjalistów. W pracy [4] dokonano oceny heurystycznej trzech otwartych systemów zarządzania treścią: WordPress, Joomla ora Drupal. Autor zaproponował sześć prostych zadań do wykonania przy użyciu wszystkich wymienionych systemów. Następnie zmierzył czas potrzebny na wykonanie konkretnego zadania, dokonał opisu, w jaki sposób polecenie zostało wykonane, podał problemy, jakie napotkał podczas ich wykonania oraz określił ich wagę. Badacz przygotował zadania dotyczące instalacji systemu, instalacji i aktywacji nowego motywu, utworzenia nowej strony i dodania jej do menu, umieszczenia zdjęcia na stronie, stworzenia strony kontaktowej oraz utworzenia nowego użytkownika. Po przeprowadzeniu eksperymentu i zebraniu wyników najpierw została zrealizowana ogólna analiza porównawcza wybranych systemów CMS, a następnie dokonano dogłębnej oceny heurystycznej każdego systemu z osobna. Wyniki badań ukazały główne problemy związane z interfejsem użytkownika oraz wskazały zasady heurystyczne, które zostały naruszone. Na podstawie uzyskanych rezultatów, wśród trzech testowanych systemów, najlepiej pod względem użyteczności został oceniony interfejs WordPressa.

W artykule [5] autorzy stwierdzili, że wykorzystanie najbardziej popularnych heurystyk Nielsena nie jest najbardziej odpowiednią i skuteczną metodą oceny CMS-ów i w związku z tym zdecydowali się opracować tzw. specyficzne heurystyki, które pomagają lepiej ocenić systemy CMS.

Z kolei w pracy [6] autorzy opracowali model oceny struktury nawigacyjnej systemów CMS z perspektywy programisty. Do tego celu wybrali trzy systemy CMS: WordPress, Joomla i Drupal, a następnie przeprowadzili badania ankietowe, w których wzięło udział kilkudziesięciu programistów. Uzyskane wyniki po zrealizowaniu badań porównawczych wybranych CMS-ów, pod kątem wsparcia nawigacyjnego wykazały, że istnieje korelacja między zidentyfikowanymi wskaźnikami oraz, że badane systemy zapewniają pomocne i skuteczne wsparcie nawigacyjne użytkownikom.

Autorka pracy [7] opisuje badania, które polegały na porównaniu istniejącej strony internetowej z prototypem serwisu. W badaniach, w których uczestniczyło kilkanaście osób, została użyta metoda eyetrackingowa. Skoncentrowano się w nich głównie na pomiarach wydajności, biorąc pod uwagę dokładność kliknięć i czas wykonania zadań. Scenariusz badawczy obejmował 25 zadań. Badanie śledzenia wzroku przeprowadzono w celu oceny nowego projektu strony, sprawdzenia, czy ułatwia ona szybkie zlokalizowanie określonych miejsc oraz znalezienia ewentualnych niedoskonałości strony.

W pracy [8] autorzy do oceny użyteczności trzech portali internetowych użyli metody eyetrackingowej oraz metody głośnego myślenia (ang. think aloud). Podczas badania uczestnicy mieli do wykonania dwa zadania na każdym z portali. Analiza otrzymanych danych pozwoliła zidentyfikować typowe wzorce zachowań, które wystąpiły u uczestników badań.

Z kolei w artykule [9] przy pomocy metody eyetrackingowej dokonano analizy zachowań konsumenta podczas wykonywania zakupów w sklepie internetowym. Wykorzystując wyniki w postaci mapy cieplnej, określono co przyciąga uwagę i na czym skupia swój wzrok użytkownik korzystający z serwisu e-commerce.

Podobne badania zrealizowano w pracy [10], w której przy pomocy eyetrackera sprawdzono, jak użytkownicy poruszają się po stronie sklepu internetowego, co przyciąga ich uwagę i gdzie napotykali ewentualne trudności. Analiza wyników z przeprowadzonych badań pozwoliła im odpowiedzieć na pytanie, jakich zmian należy dokonać na stronie, aby zwiększyć jej użyteczność i poprawić komfort podczas jej obsługi.

Eyetracking staje się coraz bardziej popularny w obszarze User Experience, co można zauważyć na podstawie rosnącej liczby publikacji z tej tematyki, a także poszerzającej się oferty firm komercyjnych z tej branży, włączających to narzędzie do swojego instrumentarium. Do rozpowszechnienia eyetrackingu jako techniki badawczej przyczyniło się wytworzenie urządzeń nowej generacji, które umożliwiają śledzenie ruchu gałek ocznych w warunkach naturalnych z dużą precyzją pomiaru.

# **3. Cel i zakres pracy**

Celem pracy jest ocena dwóch popularnych systemów CMS do handlu elektronicznego. Ocena tych aplikacji została dokonana na podstawie doświadczenia użytkownika podczas interakcji z tymi platformami między innymi za pomocą techniki eyetrackingowej.

Zakres pracy obejmuje: analizę literatury dotyczącej badań UX za pomocą techniki eyetrackingowej, wybór obiektów badań, dobór metod badawczych, opracowanie scenariuszy badawczych – zadań do wykonania przez użytkowników, realizację badań, wstępną analizę danych oraz ostateczną analizę wyników i sformułowanie wniosków.

Przed rozpoczęciem badań autorzy sformułowali następujące pytania badawcze, na które chcieli znaleźć odpowiedź:

- 1. Który z badanych systemów CMS-ów posiada bardziej przyjazny interfejs administratora?
- 2. Przy pomocy którego systemu CMS użytkownik wykona swoją pracę szybciej?

## **4. Metoda badawcza**

Do wykonania badania UX zdecydowano się wykorzystać technikę eyetrackingową oraz badanie ankietowe. Szczegółowe etapy badań:

- badanie eyetrackingowe po którym została przeprowadzona analiza ilościowa wykorzystująca miary eyetrackingowe (liczbę fiksacji) oraz analiza jakościowa wykorzystująca ścieżki skanowania i mapy cieplne,
- pomiar czasów realizacji zadań,
- weryfikacja poprawności wykonania zadań oraz zliczenie liczby błędów i ich identyfikacja
- ocena satysfakcji podczas pracy z danym systemem CMS zrealizowana na bazie ankiety i wskaźnika SUS.

## **4.1. Obiekty badań**

Przy wyborze systemów CMS do badań przyjęto kilka kryteriów. Pierwszym z nich była bezkosztowa dostępność, a drugim otwartość (ang. open source), czyli wzięto pod uwagę system, z którego każdy może nieodpłatnie skorzystać, i do którego kod źródłowy jest ogólnodostępny. Kolejne kryterium dotyczyło przeznaczenia systemu, który miał umożliwiać prowadzenie sprzedaży internetowej (e-commerce). Następnym kryterium była popularność wykorzystywania CMS-ów na stronach internetowych w Polsce (Rysunek 1).

Przy wyborze obiektów badań nie bez znaczenia były także doświadczenia zawodowe autorów i znajomość konkretnych systemów CMS. Do badania ostatecznie zdecydowano się wybrać dwa systemy tj. WordPress oraz PrestaShop, które w rankingu wykorzystania technologii Open Source w Polsce znalazły się w ścisłej czołówce (Rysunek 1) [11].

WordPress to najpopularniejszy system CMS, który oferuje wiele możliwości. System ten umożliwia tworzenie prostych stron internetowych, prowadzenie blogów oraz sklepów internetowych. Dzięki rozbudowanej bazie dodatków i możliwości budowania własnych wtyczek pozwala on na prowadzenie dużych portali internetowych, z których mogą korzystać tysiące użytkowników [12]. Wtyczką, która pozwala na wykorzystanie WordPressa w obszarze e-commerce jest Woo-Commerce i to tej wtyczki użyto, przygotowując system CMS do realizacji badań.

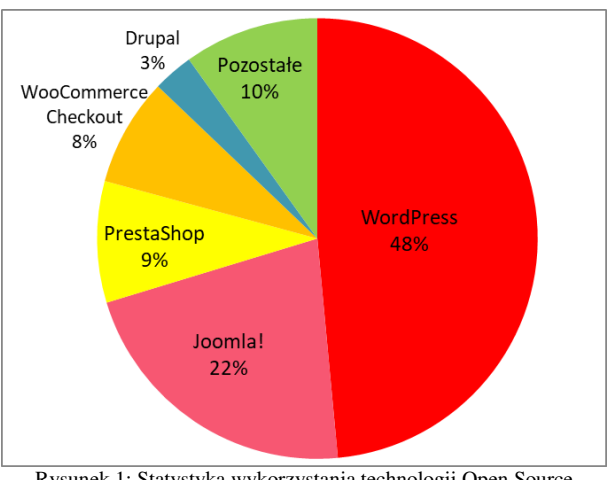

Rysunek 1: Statystyka wykorzystania technologii Open Source w aktywnych witrynach WWW w Polsce [11].

PrestaShop to otwarte oprogramowanie, które umożliwia prowadzenie sklepu internetowego. System ten stworzony jest z myślą o e-commerce. Posiada on również szeroką bazę dodatków - darmowych oraz płatnych, które można zainstalować w sklepie, choć do utworzenia prostego sklepu nie ma potrzeby instalacji dodatkowych wtyczek [13].

W celu przeprowadzenia badania utworzono dwa testowe sklepy internetowe wykonane odpowiednio przy pomocy systemów PrestaShop oraz WordPress z wtyczką WooCommerce. Obie aplikacje pobrano z oficjalnych stron internetowych producentów [12, 13], a następnie je zainstalowano i odpowiednio skonfigurowano. Sklepy działają na serwerze lokalnym Apache. Baza danych została utworzona przy pomocy narzędzia phpMyAdmin, które ułatwia zarządzanie bazą danych MySQL. Do obsługi serwera i bazy danych wykorzystano darmowe, wieloplatformowe oprogramowanie XAMPP. W utworzonych sklepach umieszczono po pięć produktów o identycznych nazwach, opisach, cenach i zdjęciach. Produkty te przypisano do odpowiednich kategorii, które wcześniej zostały utworzone. Rysunek 2 przedstawia wygląd aplikacji testowej widzianej po stronie klienta sklepu wykonanego przy pomocy WordPress, natomiast rysunek 3 sklepu wykonanego przy pomocy PrestaShop.

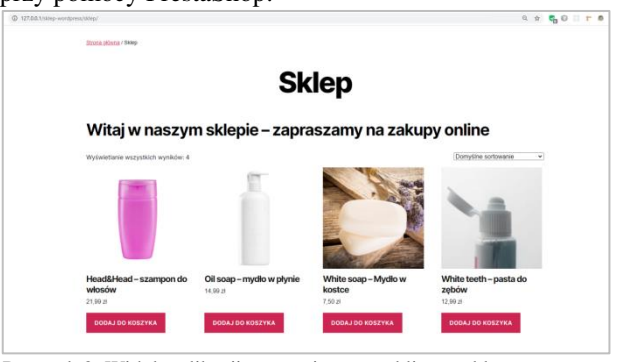

Rysunek 2: Widok aplikacji testowej - strony klienta, sklepu utworzonego na platformie WordPress.

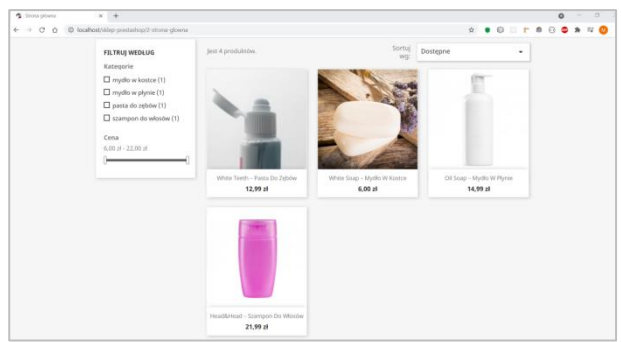

Rysunek 3: Widok aplikacji testowej - strony klienta, sklepu utworzonego na platformie PrestaShop.

## **4.2. Grupa badawcza**

W badaniu wzięło udział 11 osób (2 kobiety oraz 9 mężczyzn). Wszyscy uczestnicy badania to studenci Wydziału Elektrotechniki i Informatyki Politechniki Lubelskiej. Większość z nich to studenci studiów magisterskich ostatniego roku kierunku Informatyka. Z wywiadu przeprowadzonego przed badaniem ustalono, że większość uczestników przed przystąpieniem do wykonywania eksperymentu miała już styczność z jakimś systemem CMS.

## **4.3. Stanowisko badawcze**

Eksperyment przeprowadzono w laboratorium Katedry Informatyki Politechniki Lubelskiej, w którym zostały zapewnione sztuczne warunki oświetleniowe, przy zasłoniętych oknach. Podczas badań każdy z uczestników siedział na regulowanym fotelu, co zapewniało nieskrępowane ruchy. W sesji badawczej oprócz osoby badanej brał udział moderator.

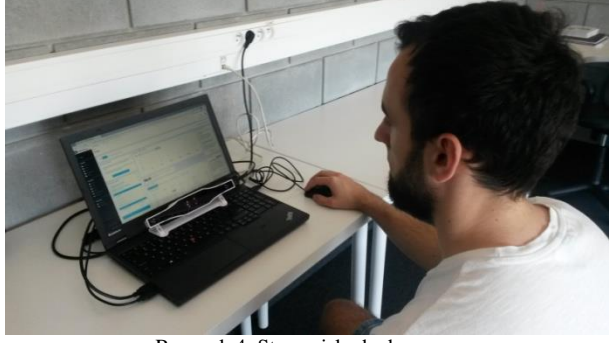

Rysunek 4: Stanowisko badawcze.

Stanowisko badawcze (Rysunek 4) składało się z eyetrackera Gazepoint GP3 HD podłączonego do laptopa, na którym było zainstalowane oprogramowanie Gazepoint Control oraz iMotions 9.0. Oprogramowanie służyło do zaprojektowania i przeprowadzenia eksperymentu oraz do analizy danych.

Użyty do badań eyetracker Gazepoint GP3 HD to urządzenie małe, lekkie i łatwo przenośne. Może być on postawiony na saniach nad klawiaturą laptopa lub przymocowany na stałe do monitora przy pomocy uchwytu VESA. Eyetracker Gazepoint GP3 HD może pracować z częstotliwością próbkowania 60 lub 150 Hz. Umożliwia on śledzenie obu oczu z dokładnością od 0,5 do 1° (w idealnych warunkach). Do detekcji stanów oka (fiksacji, sakad, zmian średnicy źrenicy, mrugnięć) wykorzystywana jest technika śledzenia tzw. jasnej źrenicy. Ten typ eyetrackera pozwala na swobodne poruszanie głową do 35 cm w poziomie i 22 cm w pionie. Optymalna odległość respondenta od eyetrackera to około 65 cm [14].

Urządzenie do śledzenia ruchów oczu było połączone z komputerem – laptopem ThinkPad T540p wyposażonym w procesor Intel Core i7-4710MQ (2,50GHz), pamięć operacyjną 16GB, kartę graficzną NVIDIA GeForce N14M-GS 730M, dysk 512GB SSD oraz ekran 15.6" z rozdzielczością 1920x1080. Komputer działał pod kontrolą systemu operacyjnego Windows 10, na którym zostało zainstalowane oprogramowanie Gazepoint Control, które jest niezbędne do działania eyetrackera i musi być uruchomione w tle podczas jego pracy. Natomiast do zaprojektowania eksperymentu, przeprowadzenia kalibracji, rejestracji sesji uczestników oraz późniejszego odtwarzania i edycji nagrań wykorzystano zaawansowaną platformę iMotions w wersji 9.0 (Rysunek 5) [15]. Oprogramowanie to pozwala na wizualizację wyników w postaci map cieplnych, map uwagowych, ścieżek fiksacji, czy obszarów zainteresowania. Możliwy jest również eksport danych oraz generowanie statystyk.

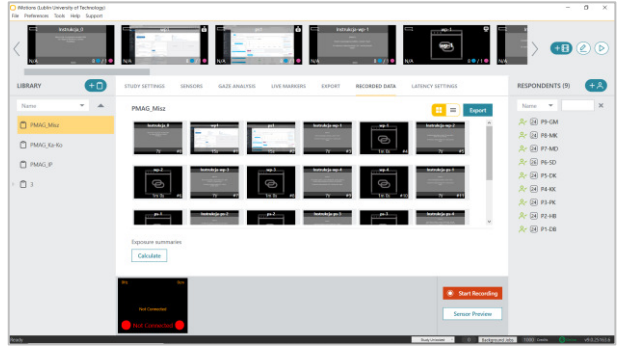

Rysunek 5: Okno program iMotions 9.0 przedstawiające otworzony projekt PMAG\_Misz przygotowany do oceny dwóch systemów CMS (po lewej stronie lista eksperymentów, po prawej lista przebadanych uczestników, na górze projekt eksperymentu).

## **4.4. Opis eksperymentu**

Do realizacji celu badań zaprojektowano eksperyment, który składał się z następujących etapów:

- 1. Sformułowanie problemu badawczego, celu badań, pytań badawczych
- 2. Wybór obiektów do badań, opracowanie scenariuszy badawczych (zadań dla użytkowników)
- 3. Przygotowanie projektu eksperymentu na platformie iMotions
- 4. Badanie pilotażowe oraz korekta eksperymentu
- 5. Nagrywanie uczestników badań
- 6. Weryfikacja uzyskanych wyników i analiza danych
- 7. Sformułowanie wniosków i ocena badanych CMSów

Tabela 1: Zadania do wykonania przez uczestników na dwóch ∕<br>CMS-ach

| D.            | Treść zadania                                  |  |  |  |  |
|---------------|------------------------------------------------|--|--|--|--|
| $\mathbf{1}$  | Utwórz nową kategorię produktu o nazwie "no-   |  |  |  |  |
|               | wa"                                            |  |  |  |  |
| 2             | Zmodyfikuj opis produktu o nazwie "Oil soap    |  |  |  |  |
|               | mydło w płynie" na nowy, dowolny opis.         |  |  |  |  |
| $\mathcal{E}$ | Zmień cenę produktu o nazwie "White soap -     |  |  |  |  |
|               | mydło w kostce" z 6,00 zł na inną, dowolną.    |  |  |  |  |
| 4             | Zmień obrazek produktu o nazwie "White teeth   |  |  |  |  |
|               | - pasta do zębów" na dowolne zdjęcie znajdują- |  |  |  |  |
|               | ce się w folderze "Pliki" umieszczonym na pul- |  |  |  |  |
|               | picie.                                         |  |  |  |  |

Wykorzystując utworzone testowe sklepy, uczestnicy badania mieli do wykonania odpowiednio po cztery zadania (Tabela 1) na każdym z nich. Zadania rozpoczynały się w tym samym miejscu, od widoku głównego panelu administracyjnego danego CMSa (Rysunki 6 i 7).

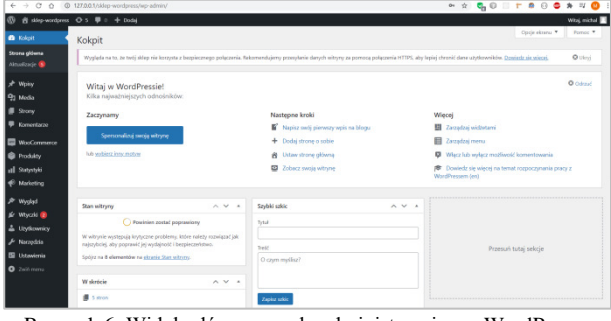

Rysunek 6: Widok główny panelu administracyjnego WordPress.

| A Public skiep prestation                    | ×<br>$\rightarrow$                                                                                                    |                                                                                                    |                       | $\Omega$<br>$\circ$                                                                                                    |
|----------------------------------------------|----------------------------------------------------------------------------------------------------|----------------------------------------------------------------------------------------------------|-----------------------|----------------------------------------------------------------------------------------------------|
| $\sim$<br>$\curvearrowright$                 |                                                                                                    | @ localhost/skiep-orestashop/adminit/54k6am/Vindex.php?controller=Admin/2eshboard8token=a893d0d97d86422e88a2446a4024867a | $^{o}$<br>$\sim$      |                                                                                                    |
| PrestaShop 1221 Style doster -               | Q Statut                                                                                                    |                                                                                                    |                       | · Zobacz skiep<br>ę<br>$\theta$<br>c                                                                                              |
| $\alpha$                                     | Pulpit                                                                                                    |                                                                                                    |                       |                                                                                                    |
| AP Pulpit                                    | Pulpit                                                                                                    |                                                                                                    |                       | Tryb demonstraceiny<br>Pornoc                                                                                                    |
| <b>SPR27DA2</b>                              | Down Missing Rob Down 1 Messer 1 Rob 1                                                                                                    |                                                                                                    |                       | Photographes - to 2021-02-19 =                                                                                                    |
| <b>Cambionis</b>                             |                                                                                                    |                                                                                                    |                       |                                                                                                    |
| <b>B</b> Katalog                             |                                                                                                    |                                                                                                    |                       |                                                                                                    |
| A time                                       | A ECUATOR' E LEORADO                                                                                                    | LAI PROGREZA 2021<br>44 59                                                                                               | O <sub>2</sub>        | BLNOWISCO PRESTRONOP                                                                                                    |
| <b>Chokes klents</b><br><b>B</b> Statymouth  | Zaloguj się na swoje konto, by korzystać z<br>akbuskzacji (zwielszających zarówno<br>bezpeczetiows, jak i funkcionalności dla<br>wszystkich modułów.                                                                                                 | Citych Citywayja Ciredria Ind komykler Cipyeda)                                                                          |                       | Firma, która pomaga<br>conviadad historie ludziom z<br>calego Salata: 0-MORKSHOP<br><b>I PrestaShop Multistore</b>                |
| <b>ULEPSZINIA</b><br><b>A</b> Model          | Po zalogowaniu się bodziesz również<br>corpyriginal congendricial porady berpadrednia.<br>woards administrations.                                                                                                    | 1.0<br>0.5                                                                                                    |                       | 2021-04-30<br>Kości to prawdopodobnie<br>nastarszy z przedmiotów<br>stuberuch do any. Nathandziel.<br>popularre sa te w kształcie |
| $\Box$ water                                 | <b>SP POLACE E PLATFORMA PRESTAGEOR</b>                                                                                                    | 0.0                                                                                                    |                       | sześcianu. Czytaj więcej                                                                                                    |
| <b>Be</b> Weekly                             |                                                                                                    | 0.5                                                                                                    |                       | Wigwaria zwłasane z                                                                                                    |
| <b>B</b> Renote                              | @ PRZEGLAID AKTYWNOŚCI<br>$O$ $O$                                                                                                    | $-10$<br>Kyreclett<br>Conneter<br>Luty<br>Serpiert                                                                       | Pattornik<br>Grutzieh | utrzymaniem klienta i trendy<br>e-commerce w 2021 roku                                                                            |
| <b>Q</b> Medzewodown                         |                                                                                                    |                                                                                                    |                       | 2021-04-23<br>Wiortekice knowu                                                                                                    |
| <b>Go</b> Advertising<br>Unuthomeral skiesur | ٠<br>Odwiedzający online<br>w class expends 30 minut.                                                                                                    |                                                                                                    |                       | zdrowotnego, wielu<br>SEKZIEGANCZNY DOMOKENNIKO                                                                                   |
| <b>WINDS</b>                                 | Aktywne koszyki sklepowe O<br>wrigge estatrich 30 minut                                                                                                    | Zerejestraj się w Skriž i skorzystaj z<br><b>Skrill</b><br>obnizonach opket w wysokości 0,5%.                            |                       | Zwiększenie swojej bazy<br>khentów. Klwyci sa cały czas.<br>banto possukwan, ale<br>ciosa Crysq weers                             |
| Zakołcz wprowadzane                          | O Obecnie Oczekuna                                                                                                    | <b>LAI PRODUKTY ISPRZEDAŽ</b>                                                                                            | 0 <sup>2</sup>        |                                                                                                    |
|                                              | $\sim$<br><b><i>Constitution of the American Constitution of the American Constitution of the American Constitution of the American Constitution of the American Constitution of the American Constitution of the American Constitution of t</i></b> |                                                                                                    |                       | Stakaj vicenj novodel                                                                                                    |

Rysunek 7: Widok główny panelu administracyjnego PrestaShop.

Przebieg sesji badawczej:

- 1. Przedstawienie uczestnikowi informacji na temat eksperymentu, jego celów, zapewnienie o nieinwazyjności badań, poinstruowanie jak ma się zachowywać w czasie badań.
- 2. Wyrażenie zgody uczestnika na udział w eksperymencie.
- 3. Kalibracja urządzenia.
- 4. Nagrywanie uczestników podczas wyświetlania instrukcji i realizacji zadań.
- 5. Wypełnienie przez respondentów ankiety badającej ich satysfakcję podczas interakcji z jednym i drugim CMS-em.
- 6. Krótkie poinformowanie użytkowników o wynikach badań – pokazanie przykładowej mapy cieplnej, ścieżki skanowania oraz filmu.

W badaniu ankietowym sprawdzającym satysfakcję użytkownika podczas korzystania z systemów wykorzystano Skalę Użyteczności Systemu (ang. System Usability Scale, SUS). Ankieta SUS składa się z 10 pytań, do których możemy przypisać odpowiednią ocenę z zakresu 0-4 [16]. W celu lepszej oceny badanych systemów CMS nieznacznie zmodyfikowano ankietę SUS, tzn. zmieniono w niej treść pierwszego punktu, który brzmiał: "Będę często korzystał z systemu", a po zmodyfikowaniu przez autorów otrzymał następującą treść: "Gdybym miał korzystać z systemu CMS do prowadzenia sklepu internetowego, to skorzystałbym z tego systemu". Narzędzie SUS pozwala określić poziom użyteczności systemu. Po przeprowadzeniu badania i zebraniu wyników oblicza się wskaźnik SUS, który przyjmuje wartość w skali od 0 do 100. Algorytm obliczania SUS jest bardzo prosty i przedstawia się następująco: zsumowanie punktów ze wszystkich punktów, pomnożenie obliczonej sumy przez 2,5, a następnie policzenie średniej. Im wyższy uzyskany wynik, tym lepsza użyteczność. Wartości powyżej 68 są interpretowane jako dobry wynik [17].

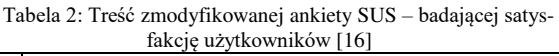

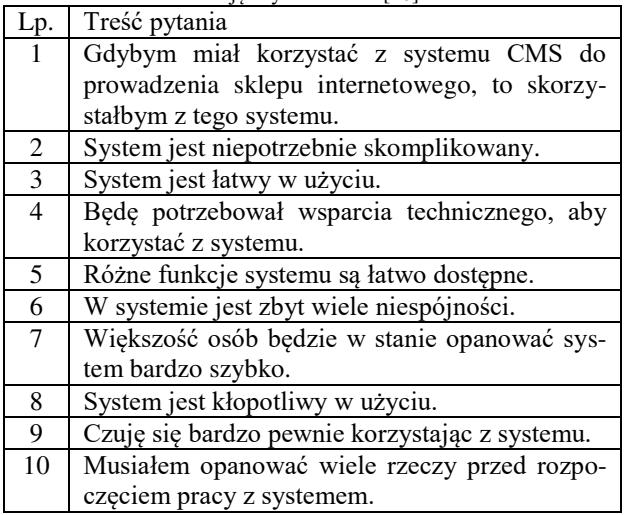

# **5. Wyniki badań**

## **5.1 Identyfikacja poprawnych i błędnych realizacji zadań**

Po przeprowadzeniu eksperymentu badawczego, w którym wzięło udział 11 uczestników, dokonano analizy nagrań. W pierwszej kolejności skupiono się na sprawdzeniu poprawności wykonanych zadań. W tym zestawieniu lepiej wypadł CMS PrestaShop, ponieważ łączna liczba poprawnych rozwiązań zadań wykonanych na tym systemie wynosiła 21, a na systemie WordPress 19. Zauważono, że niektóre błędne rozwiązania spowodowane były nieoczekiwanym kliknięciem spacji, które wywoływało przejście do kolejnego zadania. Zanotowano po cztery przypadki takich nieoczekiwanych błędów (Rysunek 8).

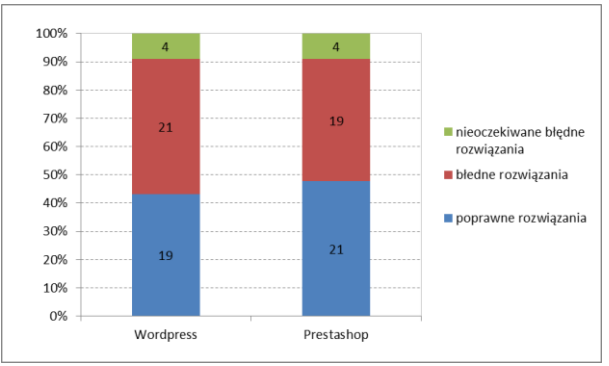

Rysunek 8: Liczba poprawnych oraz niepoprawnych rozwiązań.

Dodatkowo sprawdzono poprawność wykonania poszczególnych zadań, co wykazało, że uczestnicy biorący udział w badaniach mieli największe problemy z zadaniem numer 2. Zadanie to polegało na zmodyfikowaniu opisu produktu. Błąd, jaki robili respondenci, polegał na tym, że większość z nich dokonywała edycji nazwy produktu, a nie opisu produktu. Niski odsetek poprawnych rozwiązań zanotowano również w zadaniu nr 4, głównie dla systemu PrestaShop. W zadaniu tym należało zastąpić bieżące zdjęcie, nowym zdjęciem, będącym główną grafiką firmującą określony produkt na stronie sklepu. Większość uczestników badania dodawała kolejne zdjęcie do galerii danego produktu, a nie ustawiła zdjęcia reprezentatywnego (Rysunek 9).

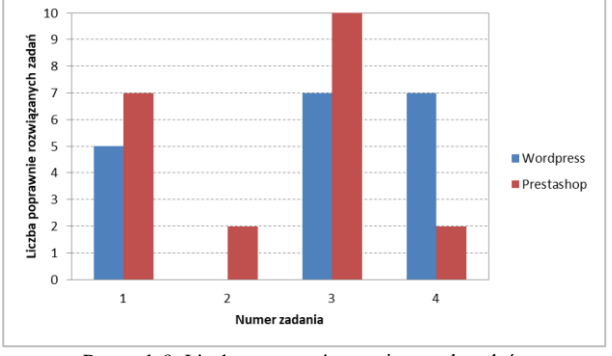

Rysunek 9: Liczba poprawnie rozwiązanych zadań.

### **5.2 Pomiar czasów wykonania zadań**

W następnym etapie badań zmierzono czasy wykonania poszczególnych, dobrze wykonanych zadań i obliczono średnie czasy dla każdego zadania (Rysunek 10).

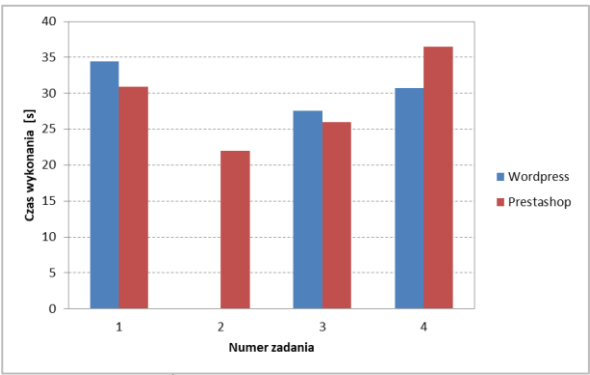

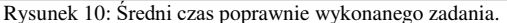

Okazało się, że średnie czasy realizacji zadań były zbliżone dla obu CMS-ów. W przypadku pierwszego zadania różnica wynosiła 3,5 sekundy, trzeciego 1,6 sekundy, a czwartego 5,8 sekundy.

#### **5.3 Eyetrackingowa analiza ilościowa**

Dokonano również analizy ilościowej, bazującej na wynikach z eyetrackera, w której wzięto pod uwagę miarę eyetrackingową – liczbę fiksacji występujących do momentu osiągnięcia celu czyli wykonania określonego zadania. Po zebraniu danych od wszystkich uczestników liczbę fiksacji dla każdego zadania uśredniono (Rysunek 11).

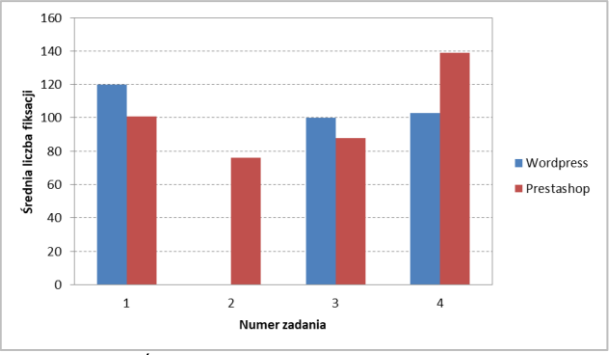

Rysunek 11: Średnia liczba fiksacji dla poprawnie wykonanego zadania.

Średnia liczba fiksacji była proporcjonalna do średniego czasu realizacji zadań - im dłuższy był czas, tym więcej wystąpiło fiksacji. Dla pierwszego zadania realizowanego w systemie WordPress miało miejsce średnio 120 fiksacji, natomiast w systemie PrestaShop 101. Także w przypadku zadania numer 3, średnio więcej fiksacji wystąpiło podczas pracy z systemem WordPress niż PrestaShop – było to odpowiednio 100 i 88 fiksacji. Sytuacja inaczej wyglądała podczas wykonywania zadania czwartego. Tutaj więcej fiksacji miało miejsce przy pracy z systemem PrestaShop – 139 niż z systemem WordPress – 103. Duża liczba fiksacji może odzwierciedlać problem ze zrozumieniem danego obszaru interfejsu aplikacji. Może wynikać również z tego, że dany obszar jest bardziej skomplikowany i wymaga od użytkownika bardziej wytężonego myślenia.

### **5.4 Eyetrackingowa analiza jakościowa**

Eyetrackingową analizę jakościową najczęściej przeprowadza się na podstawie ścieżek skanowania wygenerowanych dla wybranych respondentów po wykonaniu poszczególnych zadań. Polega ona na prześledzeniu zachowań wzrokowych uczestników eksperymentu w odpowiedzi na wyświetlony bodziec i zadane polecenie do wykonania. Innym sposobem wizualizacji wyników badań eyetrackingowych są mapy cieplne. Przedstawiają one zagregowane wyniki dla określonego zadania dla całej grupy uczestników. Za pomocą kolorów oznaczone są miejsca, w których respondenci skupiali swoją uwagę. Dzięki odpowiedniej kolorystyce zauważyć można, które elementy prezentowanej sceny przyciągnęły uwagę uczestników, a które zostały przez nich pominięte.

 Rysunek 12 przedstawia fragment nagrania prezentujący ścieżkę skanowania dla niepoprawnie wykonane-

go zadania nr 2 na platformie WordPress. Uczestnik GM intensywnie skanuje górną część okna aplikacji oraz panel z prawej strony. Całkowicie pominięty został duży obszar, w którym należało wstawić opis. Widoczny jest brak fiksacji oraz kliknięć kursorem myszy w polu "Opis".

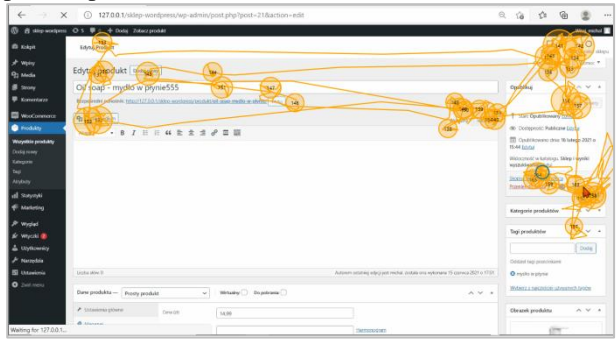

Rysunek 12: Ostatnia faza realizacji zadania nr 2 (interwał 10 sek.) przez uczestnika GM - ścieżka skanowania w oknie panelu administracyjnego WordPress.

Na Rysunku 13 pokazana została ostatnia faza poprawnej realizacji zadania nr 2 dla panelu administracyjnego systemu PrestaShop. Widać tu zarówno fiksacje w obszarze opisu, jak również wodzenie i kliknięcie kursorem myszy.

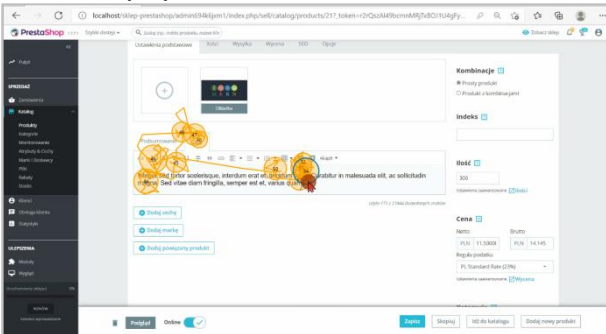

Rysunek 13: Ostatnia faza realizacji zadania nr 2 (interwał 3 sek.) przez uczestnika GM - ścieżka skanowania w oknie panelu administracyjnego Prestashop.

 Z kolei na Rysunku 14 zaprezentowano fragment ścieżki skanowania podczas wykonywania zadania nr 4 zakończonego porażką. W tym przypadku użytkownik MK dodał do galerii produktu - kolejne zdjęcie, a nie jego zdjęcie główne, które mógłby ustawić, wybierając komponent o nazwie "Okładka". Na Rysunku 15 pokazano dalszy fragment tego samego nagrania, w którym widoczna jest duża fiksacja (nr 64) – dłuższe zastanawianie się użytkownika w obszarze właściwego komponentu, na który należało kliknąć. Jednak respondent nie zdecydował się na zastosowanie tego elementu. Takie zachowanie może świadczyć o tym, że użytkownik nie był do końca pewny wcześniej podjętej decyzji.

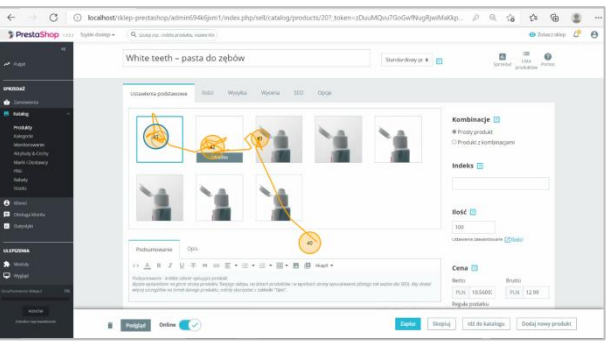

Rysunek 14: Wybrany fragment ścieżki skanowania podczas niepoprawnego wykonywania zadania nr 4 (interwał 1 sek.) przez uczestnika MK - panel administracyjny Prestashop.

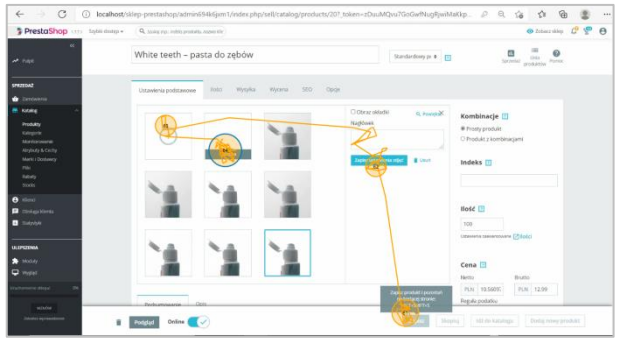

Rysunek 15: Dalszy fragment ścieżki skanowania podczas niepoprawnego wykonywania zadania nr 4 (interwał 2 sek.) przez uczestnika MK - panel administracyjny PrestaShop.

Rysunki 16 i 17 przedstawiają mapy cieplne dla obu systemów CMS podczas oglądania przez użytkowników ich interfejsów - okien głównych, bez wcześniej zadanego konkretnego polecenia do wykonania. Okna te były wyświetlone uczestnikom badań na początku eksperymentu przez 10 sekund. Różnice w rozkładzie obszarów gorących wynikają przede wszystkim z budowy poszczególnych CMS-ów. W przypadku systemu PrestaShop zauważalna jest większa koncentracja uwagi użytkowników na całym lewym panelu, w którym znajdowało się menu główne.

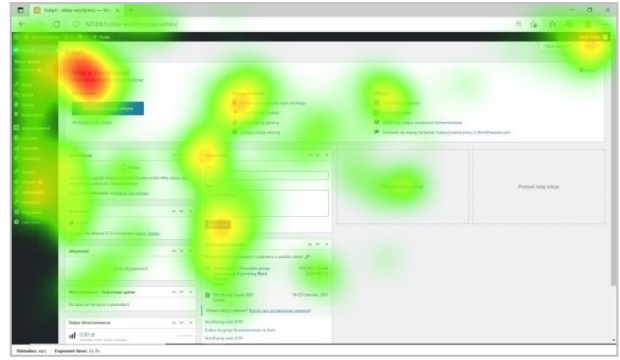

Rysunek 16: Mapa cieplna wygenerowana dla wszystkich uczestników badań dla panelu administracyjnego systemu WordPress.

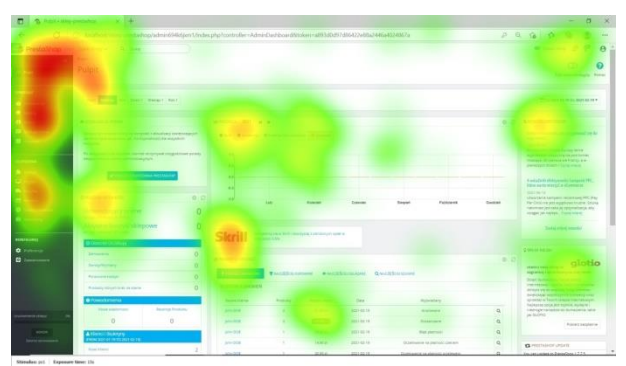

Rysunek 17: Mapa cieplna wygenerowana dla wszystkich uczestników badań dla panelu administracyjnego systemu PrestaShop.

#### **5.5 Badanie kwestionariuszowe - wskaźnik SUS**

Końcowym etapem realizacji badań była analiza badania ankietowego, dzięki której udało się wyliczyć wskaźnik SUS, określający skalę użyteczności systemu. Oba systemy uzyskały wynik poniżej 68 punktów, który określany jest za wynik dobry. Badanym systemom zabrakło niewiele do osiągnięcia tej granicy punktowej. Wskaźnik SUS dla systemu PrestaShop wyniósł 62 punkty i był tylko o jeden punkt niższy od wskaźnika WordPressa, który wyniósł 63 punkty (Rysunek 14).

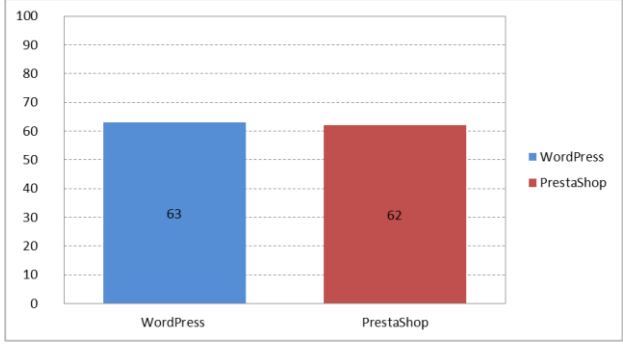

Rysunek 14: Wskaźnik SUS dla obu systemów.

## **6. Wnioski**

Praca miała na celu sprawdzenie w sposób obiektywny – techniką eyetrackingową oraz subiektywny – metodą ankietową zadowolenia użytkowników po wykonaniu zadań w panelu administratora dwóch popularnych w Polsce systemów CMS dedykowanych do handlu elektronicznego. Przeprowadzone badania i zebrane wyniki nie pozwalają jednoznacznie odpowiedzieć na pierwsze pytanie badawcze: który CMS posiada bardziej przyjazny interfejs panelu administratora? Brak jednoznacznej odpowiedzi wynika z faktu, że oba systemy uzyskały bardzo zbliżone, różniące się jednym punktem rezultaty w skali SUS. Podobna sytuacja wystąpiła z drugim pytaniem badawczym, ponieważ średnie czasy wykonania zadań także były podobne, co uniemożliwiło jednoznaczne wskazanie CMS-a, za pomocą którego użytkownicy szybciej wykonują swoją pracę. Małe różnice pomiędzy testowanymi systemami mogą wynikać z faktu, że badanie uwzględniało tylko panele administracyjne tych CMS-ów, pozwalające na zarządzanie sklepami internetowymi, które mają podobną i dość skomplikowaną strukturę. Poziom wskaźnika SUS, przyjmujący wartość poniżej wyznaczonej doświadczalnie granicy 68 punktów dla obu systemów, jest informacją, wskazującą że interfejsy obu paneli administracyjnych wymagają poprawy.

#### **Literatura**

- D. Barker, Web Content Management: Systems, Features, and Best Practices, O'Reilly, 2016.
- [2] T. Tullis, B. Albert, Measuring the user experience: collecting, analyzing, and presenting usability metrics, Morgan Kaufmann Publishers, Elsevier, 2008.
- [3] M. Nilsson, UX method development from Usability testing with Eye tracking for E-commerce, 2018.
- [4] M. H. Ibrahim, Usability Comparison Of Open Source Content Management Systems, (2014), [https://lutpub.lut.fi/handle/10024/98501,](https://lutpub.lut.fi/handle/10024/98501) [25.11.2020].
- [5] R. Bos, J. Gurp, J. H. Verpoorten, S. Brinkkemper, Heuristic Evaluation Of Content Management Systems: Cms Specific Heuristics, Published in P. Isaias and M.B. Nunes (Eds.), Proceedings of the IADIS International Conference WWW/Internet (2005), 247-254.
- [6] S. Gilani, A. Majeed, M. Muzammal, A.U. Rehman, H. Zaheer, Z. Jan, A Navigational Evaluation Model for Content Management Systems, The Nucleus 53(2) (2016) 82-88.
- [7] A. Bojko, Using Eye Tracking to Compare Web Page Designs: A Case Study, A Case Study, Journal of Usability Studies 3(1) (2006) 112-120.
- [8] P. Weichbroth, K. Redlarski, I. Garnik, Eye-tracking Web Usability Research, Proceedings of the Federated Conference on Computer Scienceand Information Systems (2016) 1681–1684.
- [9] W. Wong, M. Bartels, N. Chrobot, Practical Eye Tracking of the Ecommerce Website User Experience, International Conference on Universal Access in Human-Computer Interaction UAHCI 2014 (2014) 109-118, [https://doi.org/10.1007/978-3-319-07509-9\\_11.](https://doi.org/10.1007/978-3-319-07509-9_11)
- [10] Y. Herawati, S. Halim, C. Tesavrita, Evaluasi Website Rakuten Indonesia dengan Eyetracking Usability Testing, [Jurnal Rekayasa Sistem Industri,](https://journal.unpar.ac.id/index.php/jrsi/issue/view/257) 5(1) (2016) 60-68.
- [11] Statystyka wykorzystania systemów typu open source na stronach WWW w Polsce, [https://trends.builtwith.com/](https://trends.builtwith.com/cms/open-source/country/Poland)  [cms/open-source/country/Poland,](https://trends.builtwith.com/cms/open-source/country/Poland) [26.08.2021].
- [12] Oficjalna strona WordPress Polska, [https://pl.wordpress.org/,](https://pl.wordpress.org/) [04.06.2021].
- [13] Oficjalna strona PrestaShop Polska, [https://www.prestashop.com/pl,](https://www.prestashop.com/pl) [04.06.2021].
- [14] Gazepoint[, https://www.gazept.com/product/gp3hd/,](https://www.gazept.com/product/gp3hd/) [09.09.2021].
- [15] iMotions, [https://imotions.com/,](https://imotions.com/) [09.09.2021].
- [16] SurveyLab, Skala Użyteczności Systemu (SUS), [https://www.surveylab.com/pl/blog/skala-uzytecznosci](https://www.surveylab.com/pl/blog/skala-uzytecznosci-systemu-sus/)[systemu-sus/,](https://www.surveylab.com/pl/blog/skala-uzytecznosci-systemu-sus/) [09.09.2021].
- [17] J. Saouro, 5 Ways to Interpret a SUS Score, [https://measuringu.com/interpret-sus-score/,](https://measuringu.com/interpret-sus-score/)  [23.10.2021].